**STAHL** 

Модуль CPU & Power для зоны 2 / сектора 2 серии 9440/15

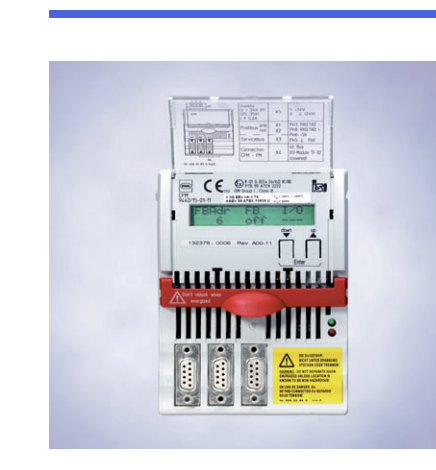

> Подключение полевой шины / Gateway и источника тока в одном модуле > Встроенный источник тока для макс. 16 I/О модулей

- > Profibus DP V0 и V1 НАRТ до 1.5 Мбит/с опцией дублирования
- > Modbus RTU до 38,4 Кбит/с
- > Дополнительный интерфейс ServiceBus для ввода в эксплуатацию, диагностики неисправностей и коммуникации **HART**
- > ЖК дисплей для локальной индикации данных диагностики. значений входов и выходов

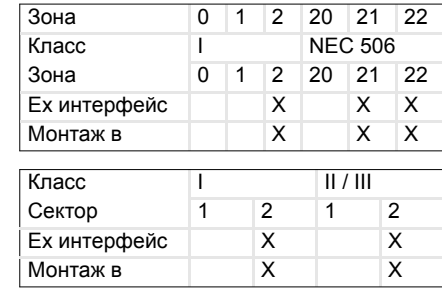

\*) необходим подходящий корпус

# Общие сведения

Производитель R. STAHL Schaltgeräte GmbH Am Bahnhof 30 74638 Waldenburg, Германия

+49 7942 943-0 Телефон: +49 7942 943-4333 Факс: Интернет: www.stahl-ex.com

Service&Support: support.instrumentation@stahl.de

# Дальнейшая информация о модуле

Дальнейшая информация о модуле приводится<br>X в каталоге автоматизации (168465 / 00 006 54 78 0) или

 $\boldsymbol{x}$ в интернете на странице www.stahl-automatisierung.de Символы

**Внимание!** 

Этот символ обозначает указания, несоблюдение которых может быть опасным для здоровья или привести к нарушению функциональности прибора. Указание

04238E00

#### ເສ

Этим символом обозначается важная дополнительная информация, советы и рекомендации.

### Указания по технике безопасности

В данной главе описаны важнейшие мероприятия по технике безопасности. Они дополняют соответствующие предписания, с которыми ответственный персонал должен быть ознакомлен. При проведении работ во взрывоопасных зонах обеспечение безопасности персонала и оборудования зависит от соблюдения всех действующих предписаний по технике безопасности. Поэтому персонал, выполняющий работы по монтажу и техническому обслуживанию, несет особую ответственность.

Условием обеспечения безопасности является точное знание действующих предписаний и положений.

# Пользователь должен учитывать:

- Национальные инструкции по безопасности, предупреждению несчастных случаев, монтажу и установке (например, IEC/EN 60079-14),
- Общепризнанные правила техники
- Указания по технике безопасности и ланные этого документа, параметры на фирменных табличках и указательных табличках
- **X** Сертификат испытаний прототипа ЕС (согласно ATEX) или сертификат соответствия или частичный сертификат (после предыдущей сертификации) и содержащиеся в них особые условия
- что повреждения могут снизить взрывозащиту.
- что модуль CPU & Power типа 9440/15-01-11 сертифицирован для эксплуатации на взрывоопасных участках зоны 2/сектора 2 или в безопасной зоне.
- что модуль CPU & Power должен быть встроен в зоне 2 в корпус, отвечающий требованиям признанного вида защиты согласно IEC/EN 60079-0 (например, R. STAHL, тип 8126).
- $\boldsymbol{x}$ что модуль может монтироваться в качестве соответствующего эксплуатационного материала также во взрывоопасных участках в зонах 21 и 22, если он встроен в надлежащим образом сертифицированный корпус.
- $\boldsymbol{x}$ что работы на клемме X5 разрешается проводить только в обесточенном состоянии.
- что шина BusRail должна быть соединена с выравниванием потенциалов

Использовать компоненты только по прямому назначению (см. главу "Функция/Характеристики"). В случае ошибочного или недопустимого применения, а также при несоблюдении указаний, приведенных в данном документе, гарантия не .<br>предоставляется

Не разрешается вносить изменения в конструкцию компонентов, влияющих на взрывозащиту. Приборы и компоненты должны встраиваться только в неповрежденном, сухом и чистом состоянии.

# Соответствие стандартам

Компоненты соответствуют следующим стандартам или следующей директиве:

- Директива 94/9/ЕС X
- IEC/EN 60079-0, IEC/EN 60079-11, IEC/EN 60079-15
- EN 61326-1, EN 50178, EN 61010-1

# Функция/Характеристики

Модуль CPU & Power содержит блок питания для подачи тока на само устройство и для подачи тока на модули I/O и электрические цепи датчика. Подача тока на модули I/O осуществляется через BusRail. При применении редундантного модуля CPU & Power подача тока на модули I/O организована внутренне отдельно со светодиодами. Блок питания оборудован контролем пониженного напряжения. CPU выполняет функцию Gateway между внутренней шиной полевой станции IS1 и полевой шиной, которая напрямую или редундантно соединяет полевую станцию с системой автоматизации.

Коммуникация с модулями I/O осуществляется через адресную шину и шину данных BusRail. Интерфейс модуля CPU & Power ко внутренней шине данных BusRail выполнен с избыточностью.

# Компоненты

Обзор

**STAHL** 

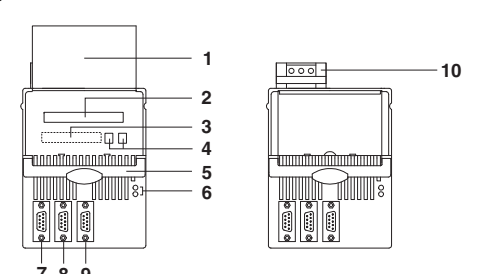

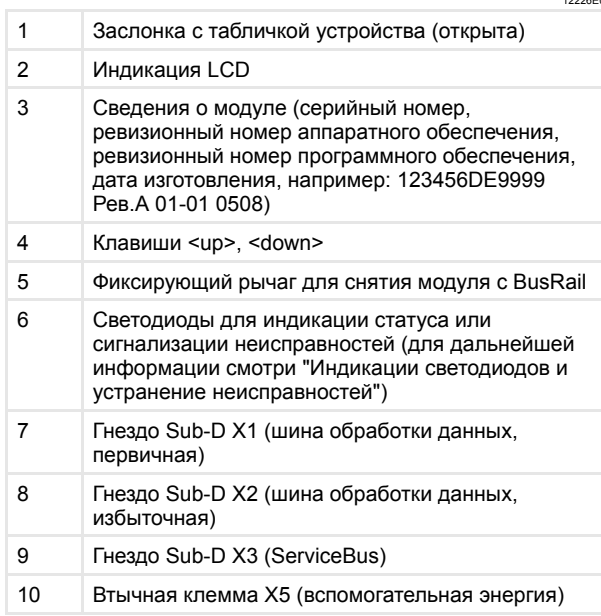

#### Втычная клемма Х5

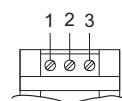

#### Расположение выводов

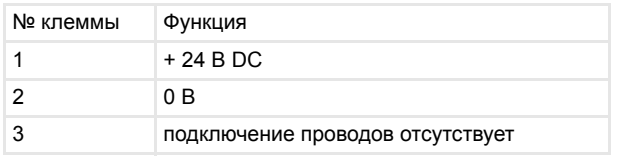

#### Гнезда Sub-D X1, X2, X3

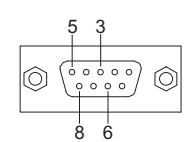

#### 12224E00

#### Расположение выводов

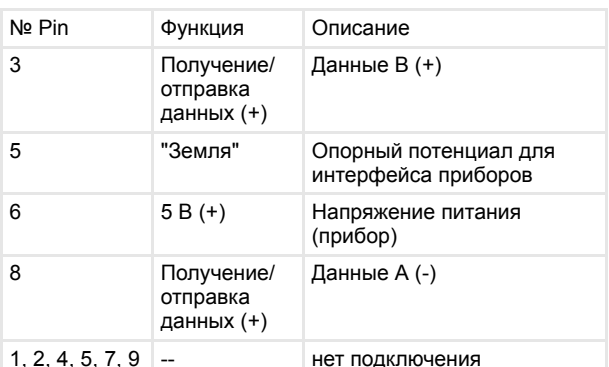

### Проектирование

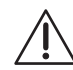

Необходимо соблюдать национальные предписания по установке<br>(например, IEC/EN 60079-14)

Не разрешается совместная проводка искробезопасных и неискробезопасных<br>электрических цепей в общем кабельном канале. Необходимо соблюдать минимальное расстояние в 50 мм (нить накала) между соединительными деталями искробезопасных и неискробезопасных электрических цепей!

- Х Модуль предназначен для полевых станций IS1 и может устанавливаться на взрывоопасных участках зоны 2/сектора 2, зоны 21 или зоны 22.
- При монтаже во взрывоопасных участках модуль X CPU & Power должен быть встроен в корпус, отвечающий требованиям признанного вида защиты согласно IEC/EN 60079-0 для соответствующей зоны (например, R. STAHL, тип 8126)
- Для применения по назначению модуль устанавливается  $\boldsymbol{x}$ HA IS1 BusRail
- Эксплуатация модуля разрешена только в трех  $\boldsymbol{x}$ монтажных положениях: направление монтажа вверх:

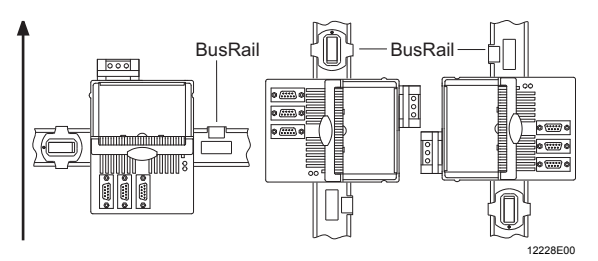

- Первичный модуль CPU & Power должен быть x смонтирован на первом гнезде BusRail.
- $\boldsymbol{x}$ Избыточный модуль CPU & Power (по запросу) должен быть смонтирован на втором гнезде BusRail.
- $\boldsymbol{x}$ Шина BusRail должна быть соединена с выравниванием потенциалов взрывоопасного участка.
- На подключенных электрических цепях вспомогательной  $\boldsymbol{x}$ энергии разрешается работать только в том случае, если они обесточены.

12227E00

*Модуль CPU & Power для зоны 2 / сектора 2 серии 9440/15*

#### **Монтаж и установка**

Необходимо соблюдать национальные предписания по установке (например, IEC/EN 60079-14). Не разрешается совместная проводка искробезопасных и неискробезопасных электрических цепей в общем кабельном канале. Необходимо соблюдать минимальное расстояние в 50 мм (нить накала) между соединительными деталями искробезопасных и неискробезопасных электрических цепей!

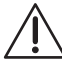

На подключенных электрических цепях вспомогательной энергии разрешается работать только в том случае, если они обесточены.

Ha модуле CPU & Modul можно эксплуатировать до 16 1/0 мольчисть 16 I/O модулей.

#### **Монтаж на BusRail**

- Установить модуль CPU & Power вертикально в первое гнездо на BusRail.
- Легким нажатием защелкнуть модуль.
- При необходимости смонтировать модуль CPU & Power на втором гнезде на BusRail.

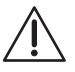

Эксплуатация модуля разрешена только в<br>следующих монтажных положениях:<br>Вертикальный монтаж с индикацией LCD внизу, слева или справа.

- Подключить вспомогательную энергию к втычной клемме X5.
- Вставить втычную клемму Х5 в модуль CPU & Power и закрепить с помощью винтов против развинчивания.
- Подключить полевую шину к гнезду Sub-D X1.
- При необходимости подключить избыточную полевую шину к гнезду Sub-D X2 и/или ServiceBus к гнезду Sub-D X3.

#### **Замена модуля**

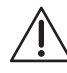

Перед удалением модуля CPU & Power обесточить втычную клемму X5 должна и отсоединить ее от заменяемого модуля CPU & Power!

- Обесточить цепь вспомогательной энергии.
- Ослабить винты втычной клеммы Х5.
- Отсоединить клемму от модуля.
- Удалить подключения полевой шины из гнезд Sub-D.
- При необходимости удалить перегородку.
- Потянуть красный фиксирующий рычаг модуля вверх для разблокировки модуля.
- Снять модуль с BusRail в вертикальном направлении.
- Поместить новый модуль вертикально на BusRail и защелкнуть легким нажатием.
- При необходимости защелкнуть перегородку между модулями.
- Снова подключить полевые шины к гнездам Sub-D.
- Вставить втычную клемму Х5 в модуль и закрепить с помощью винтов против развинчивания.

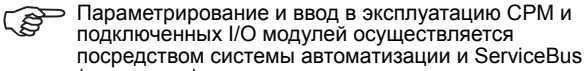

(по запросу). Непосредственно на модуле нужно настраивать только адрес полевой шины CPM.

- Посредством индикации LCD при помощи клавиш • настраивается адрес полевой шины модуля CPU & Power, и
- показывается информация о модуле CPU & Power и I/O модулях, установленных на BusRail.

### **Параметрирование и ввод в эксплуатацию**

- Параметрирование и ввод в эксплуатацию CPM и подключенных I/O модулей осуществляется посредством системы автоматизации и ServiceBus (по запросу). Непосредственно на цоколе нужно настраивать только адрес полевой шины CPM. Посредством индикации LCD при помощи клавиш на цоколе: настраивается адрес полевой шины модуля
	- показывается информация о модуле CPU & Power и
	- I/O модулях, установленных на BusRail.

#### **Ввод в эксплуатацию**

После подсоединения вспомогательной энергии модуль CPU & Power загружается. После успешного процесса загрузки индикация LCD переходит на системный уровень.

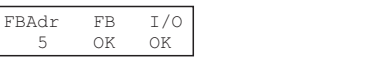

#### **Настройка адреса полевой шины**

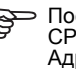

После настройки адреса полевой шины модуль CPU & Power заново загружается. Адрес полевой шины сохранен навсегда и доступен также после перезагрузки или повторного ввода в эксплуатацию.

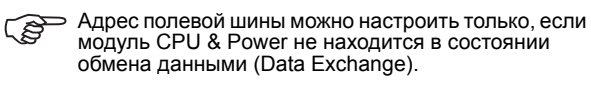

- Одновременно нажать клавиши  $\blacktriangle^*$  и  $\nabla^*$
- ✔ Появляется следующая индикация:

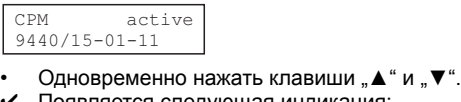

- Появляется следующая индикация:
- CPM active FB addr :
- Одновременно нажать клавиши "▲" и "▼".
- $\boldsymbol{\nu}$  Появляется следующая индикация:

set FB address select:

יסים: 12261E00<br>Клаишу "▲" или "▼" удерживать до тех пор, пока не будет настроен требуемый адрес полевой шины.

При длительном удерживании клавиши значение ເອ быстро изменяется.

- Диапазон регулировки длится от 0 до 127.
- Одновременно нажать клавиши "▲" и "▼".
- ✔ Появляется следующая индикация:

#### accept changes ? yes -> CPM reset

- Одновременно нажать клавиши "▲" и "▼".
- $\boldsymbol{\checkmark}$  Настройки сохраняются. Модуль CPU & Power

#### загружается заново. или:

- Нажать клавишу "▲" или "▼".
- ✔ Появляется следующая индикация:

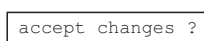

No

- Одновременно нажать клавиши "▲" и "▼".
- Настройка прерывается.
- **Ввести полевую станцию в эксплуатацию** • Привести в действие циклический обмен данными с **Master**

12258E00

12259E00

12260E00

12262E00

12263E00

# *Модуль CPU & Power для зоны 2 / сектора 2 серии 9440/15*

#### **Индикация информации о модуле CPU & Power**

- Для перехода с системного уровня на уровень модуля одновременно нажать клавиши "▲" и "▼".
- $\vee$  Появляется следующая индикация:

# CPM active 9440/15-01-11

- Посредством клавиши "▲" или "▼" выбрать нужный модуль.
- Одновременно нажать клавиши "▲" и "▼".
- $\nu$  Индикация переходит на уровень информации. Посредством клавиши "▲" или "▼" можно переходить к

# различным индикациям LCD.

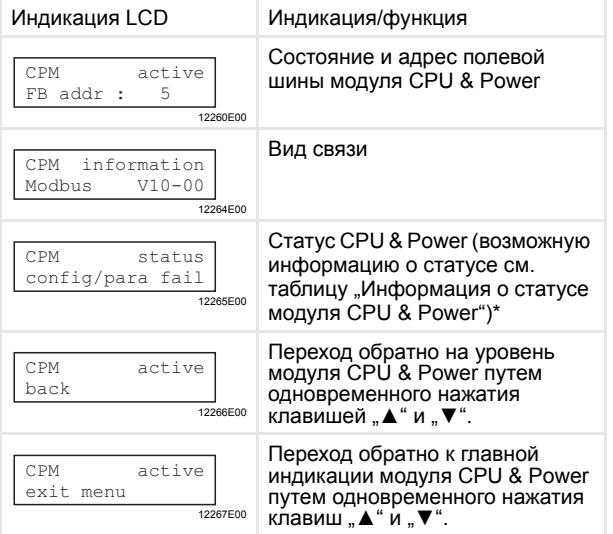

\* Информация о статусе модуля CPU & Power:

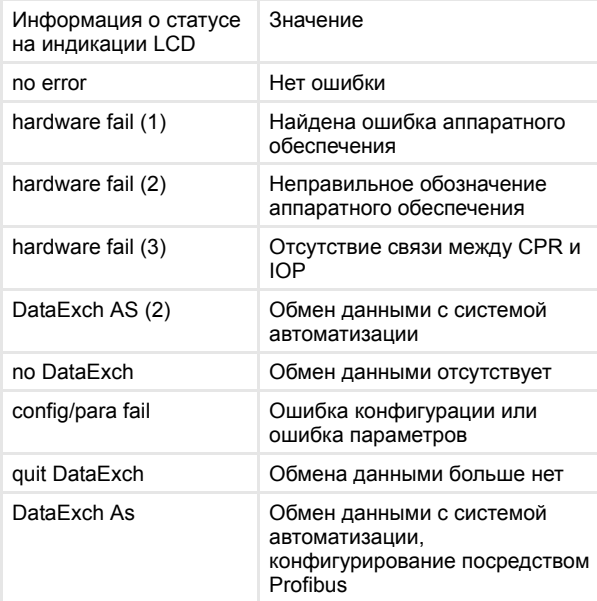

#### **Индикация сведений о модуле вывода/ввода**

- Для перехода с системного уровня на уровень модуля одновременно нажать клавиши "▲" и "▼".
- ✔ Появляется следующая индикация:

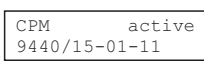

12259E00

Посредством клавиши "▲" или "▼" выбрать нужный модуль.

12259E00

- Одновременно нажать клавиши "▲" и "▼".
- $\nu$  Индикация переходит на уровень информации/ сервисный уровень.
- Общие сведения о модулях вывода/ввода:

Следующие индикации имеют одинаковую структуру для всех модулей вывода/ввода.

| Индикация LCD                               | Индикация/функция                                                               |
|---------------------------------------------|---------------------------------------------------------------------------------|
| slot 2: AOM<br>module OK/mode:0<br>12268E00 | Индикация гнезда, типа модуля<br>и состояния модуля**.                          |
| slot 1: AOM<br>FW 02-04, HW 'E'<br>12269E00 | Индикация ревизионного<br>номера микропрогаммного и<br>аппаратного обеспечения. |
| slot 3: AOM<br>SNo: 123456-7890<br>12270E00 | Индикация серийного номера.                                                     |

### \*\* Возможные состояния модуля:

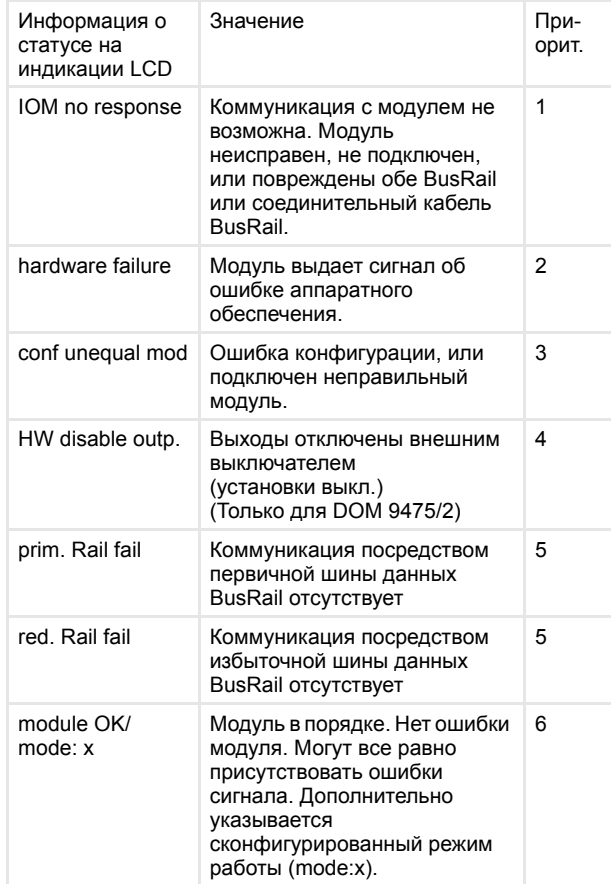

При нескольких ошибках указывается только ошибка с наивысшим приоритетом. После устранения данной ошибки указывается следующая по приоритету ошибка.

**STAHL** 

Модуль CPU & Power для зоны 2 / сектора 2 серии 9440/15

#### Цифровые модули вывода:

Наряду с общими индикациям у цифрового модуля вывода имеются дополнительно следующие индикации:

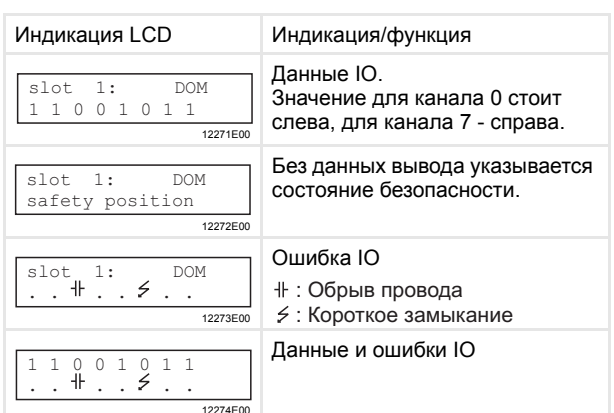

#### Цифровые модули ввода:

⇒ Наряду с общими индикациям у цифрового модуля ි ввода имеются дополнительно следующие инликации:

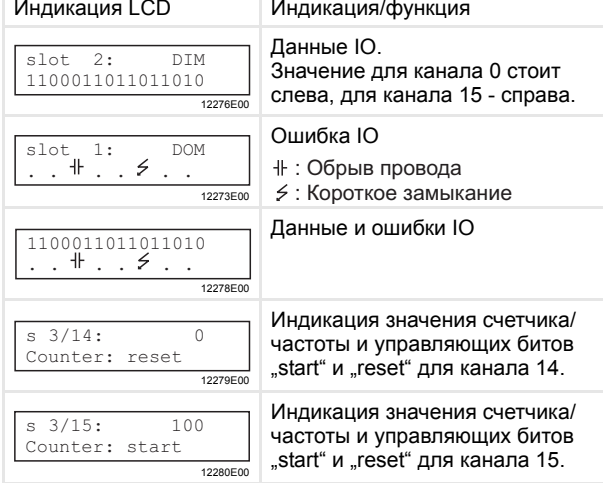

Аналоговый модуль вывода/аналоговые модули ввода:

Меню для аналоговых модулей вывода и ввода одинаковое.

одинаковое:<br>Для модулей AOMH 9461, AOMH 9466 и<br>ТІМ R 9480 существуют дополнительные пункты меню (см. "Аналоговые модули с HART" и "Температура модулей ввода").

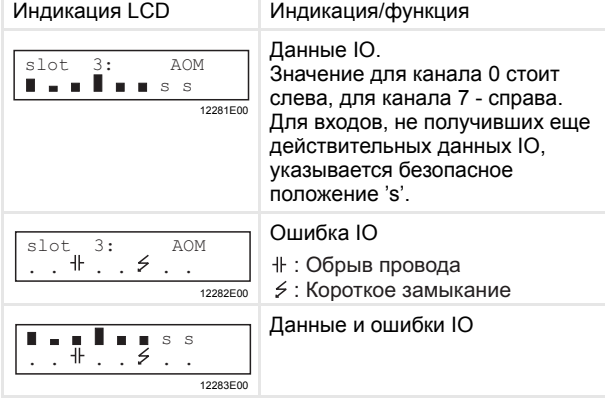

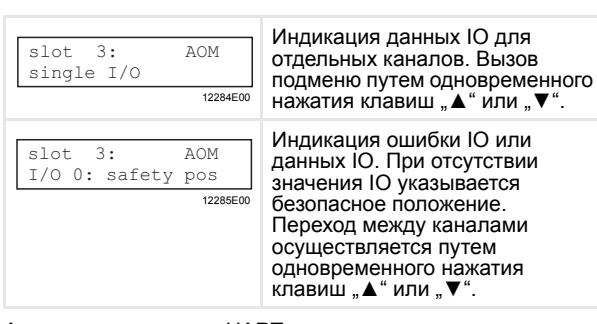

#### Аналоговые модули с HART:

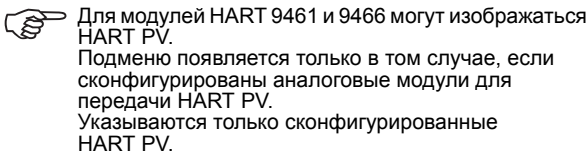

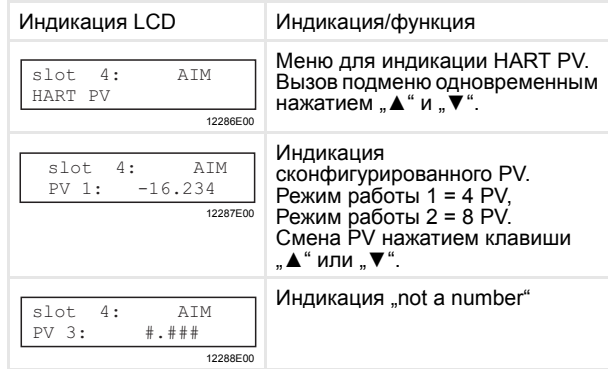

### Техническое обслуживание и уход

Модуль не требует технического обслуживания.

- Следите за надлежащей функциональностью. Придерживайтесь директив согласно IEC/EN 60079-17.
- Соблюдайте допустимые температуры согласно IEC/EN 60079-0.

#### **Ремонт**

Для ремонта оправьте модуль соответствующему дистрибьютору (адрес смотри www.stahl.de). Ремонт может выполняться только производителем!

#### Транспортировка и хранение

Транспортировку и хранение разрешается проводить только в оригинальной упаковке.

### Утилизация

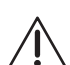

Соблюдать национальные предписания по устранению отходов!

## Индикация светодиодов и устранение неисправностей

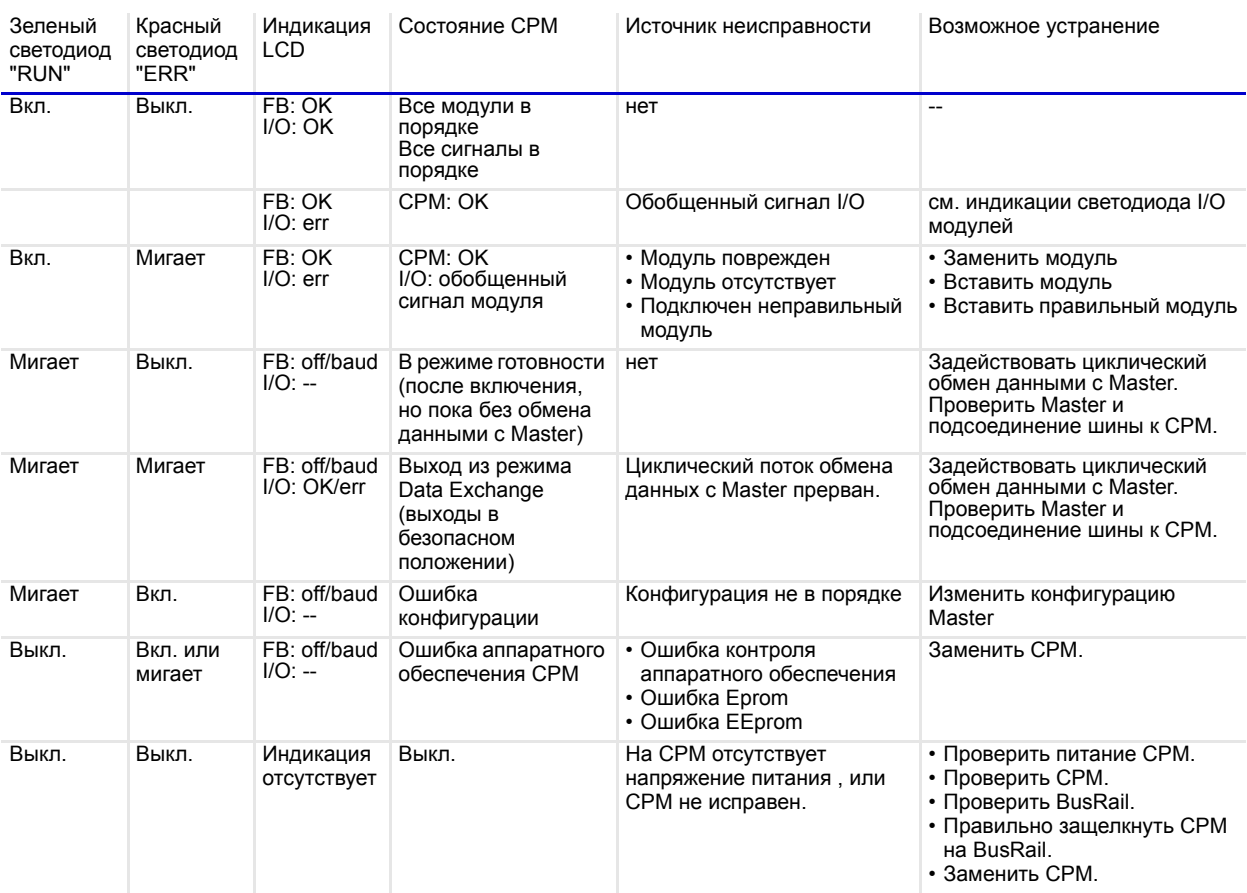

# **SEP Указание**

Указание<br>Если устранение неисправности невозможно осуществить предложенными методами устранения, обратитесь к<br>ответственному дистрибьютору или в нашу сервисную службу (support.instrumentation@stahl.de).

### Технические данные

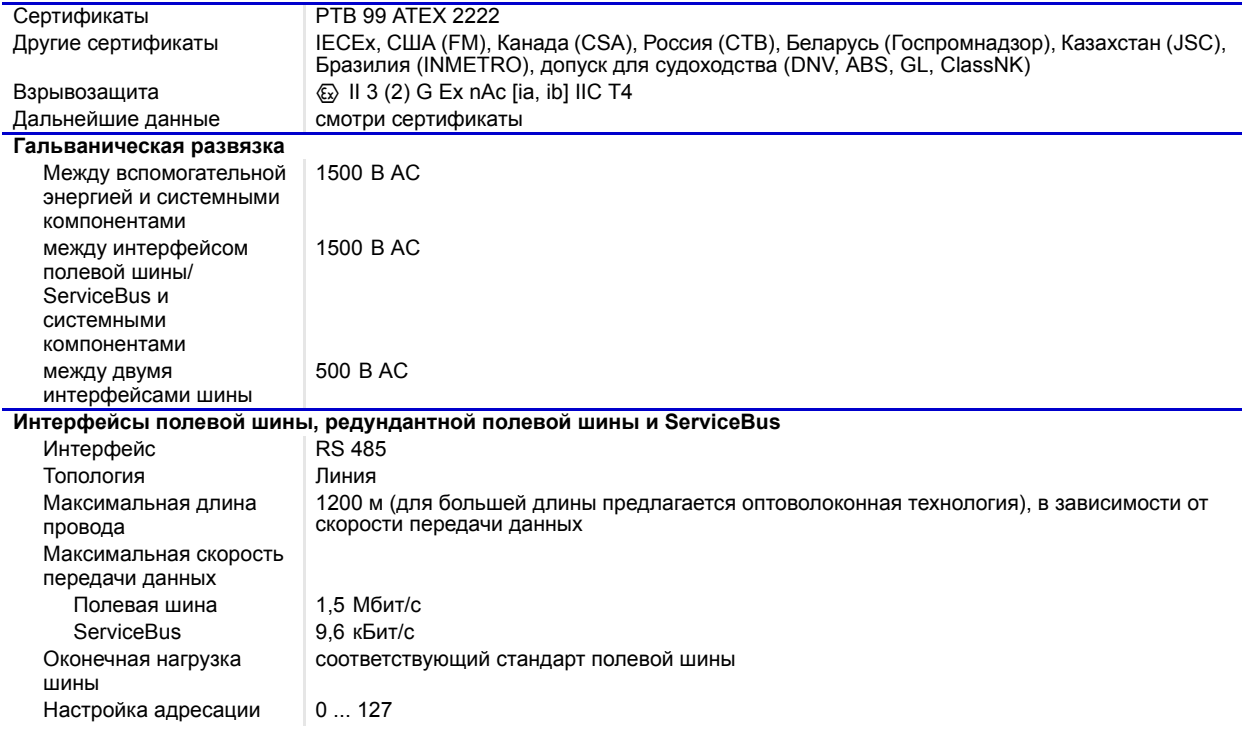

**STAHL** 

Модуль CPU & Power для зоны 2 / сектора 2 серии 9440/15 Технические данные • Загрузить или считать данные конфигурации и параметры на полевые станции IS1 • Считывать входы • Считывать и производить запись на выходы • Передавать данные диагностики<br>• Передавать данные диагностики<br>• Передавать команды НАRT с / на полевые приборы НАRT. Совместимые пакеты • IS Wizard • Cornerstone фирмы ASTEC

**ServiceBus** Функции

программ

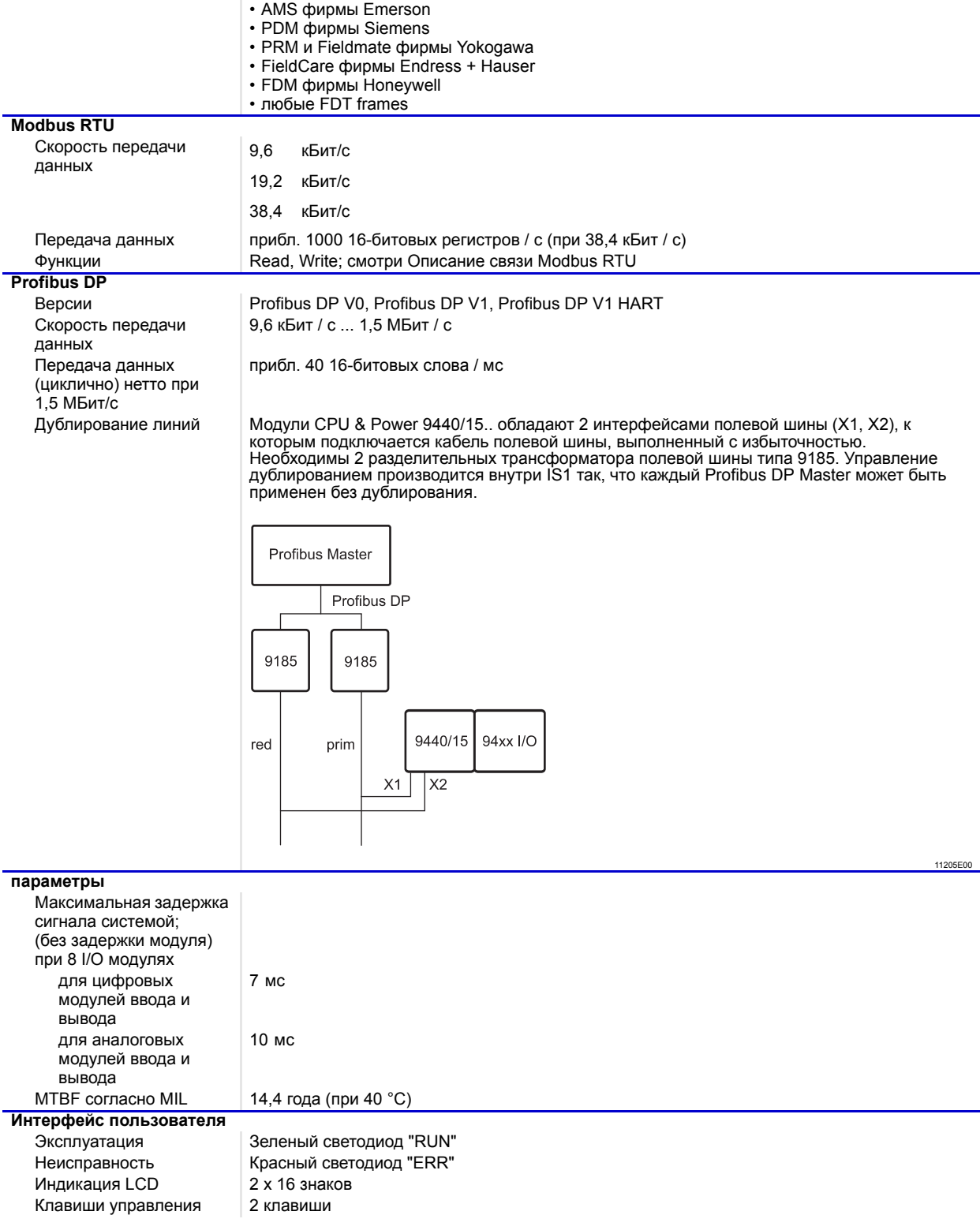

www.stahl-ex.com ИнструкциШ по эксплуатации длШ системы IS1 200860 / 9440614310

 $\overline{\textbf{STAHL}}$ 

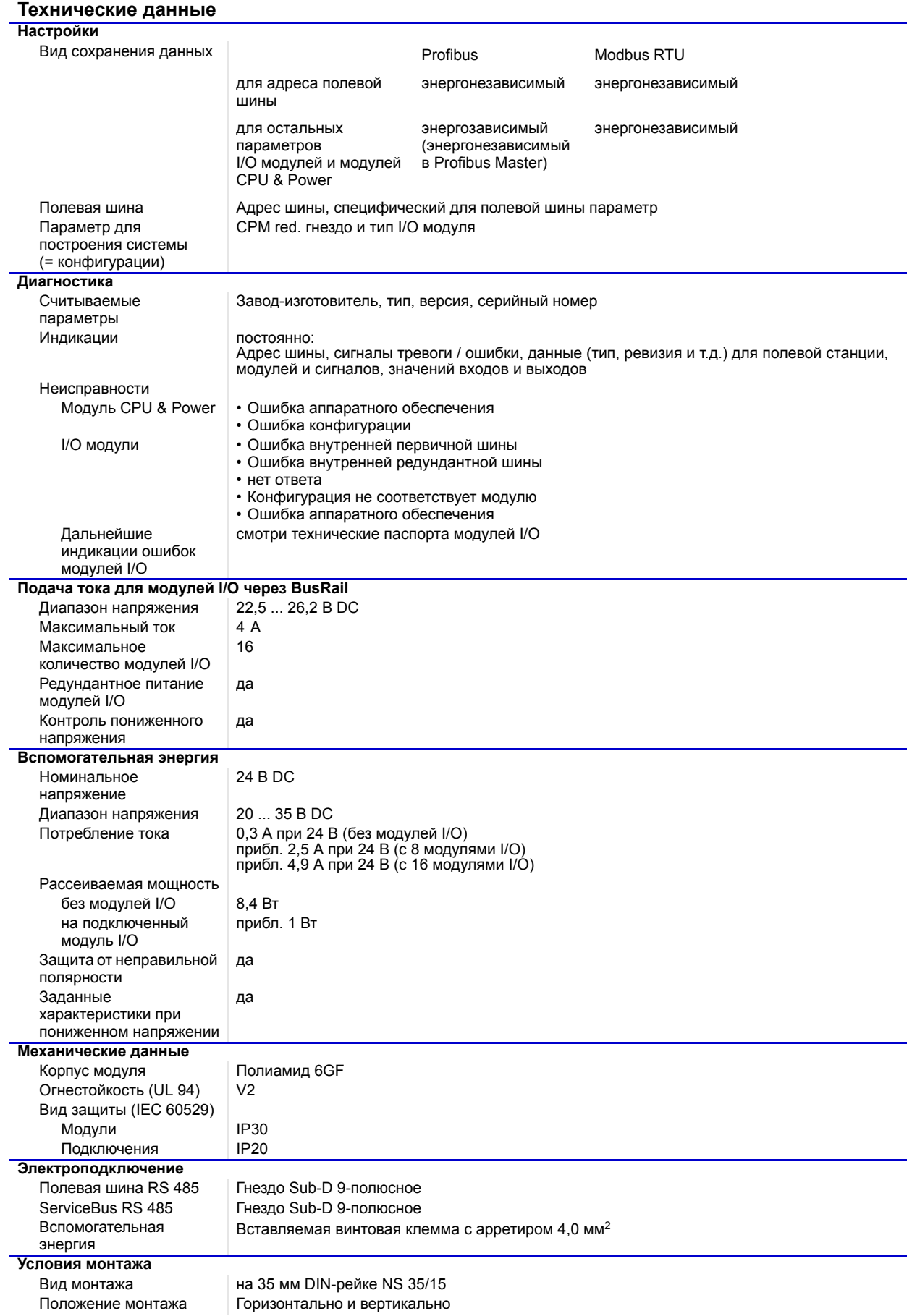

*Модуль CPU & Power для зоны 2 / сектора 2 серии 9440/15*

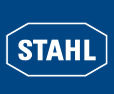

# **Технические данные**

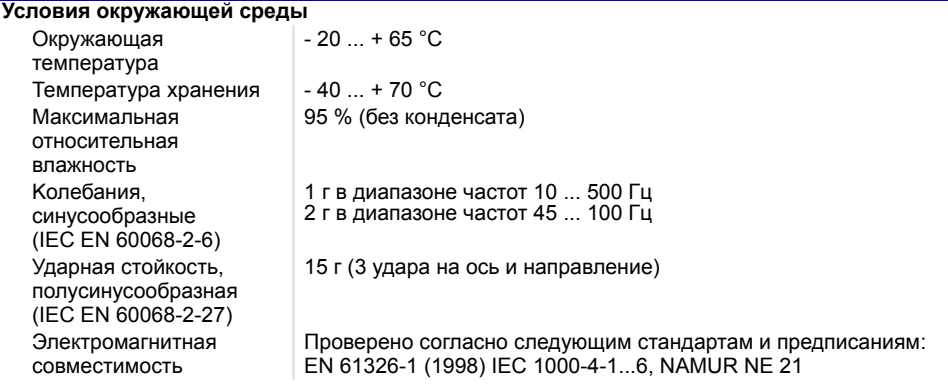

# **Чертежи (все размеры в мм/дюймах) - Возможны изменения**

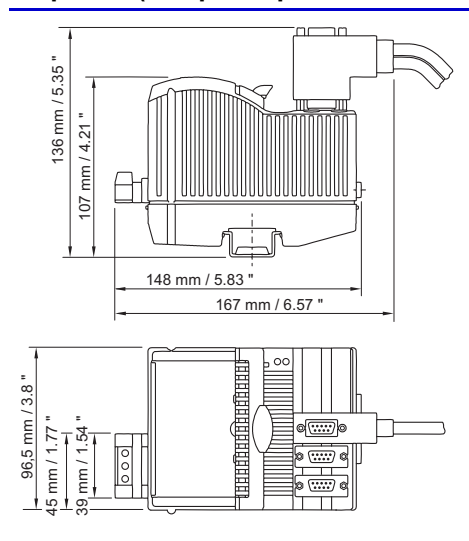

09878E00

**CPU & Power модуль для зоны 2 / сектора 2 Серия 9440/15**

## **Принадлежности и запасные детали**

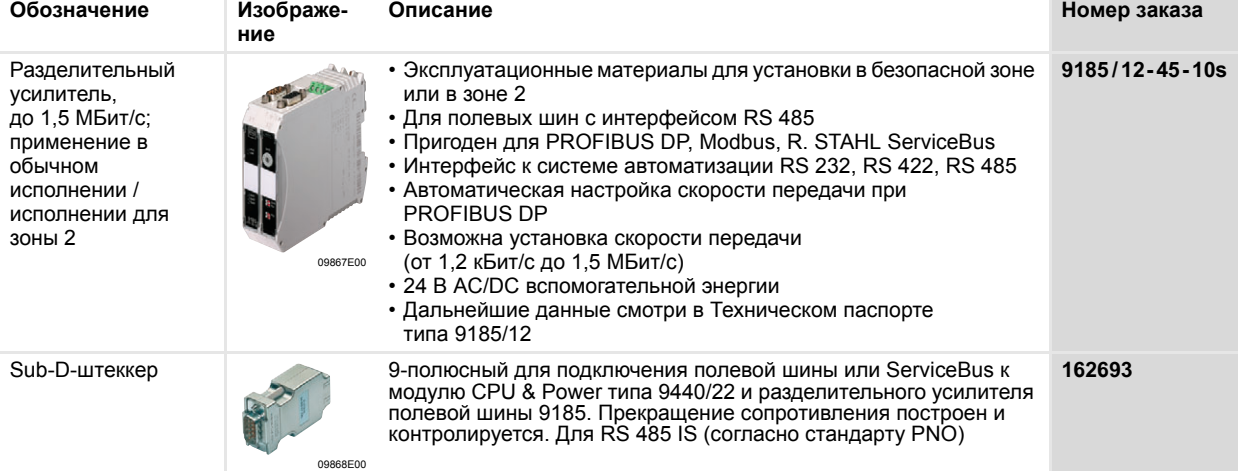

# **Сертификат соответствия ЕС**

EG-Konformitätserklärung **EC-Declaration of Conformity** Déclaration de Conformité CE

Wir; we; nous

R. STAHL Schaltgeräte GmbH, Am Bahnhof 30, 74638 Waldenburg, Germany

9440/15-0d-11  $d = 1 - 9$ 

**STAH** 

erklären in alleiniger Verantwortung, dass das Produkt hereby declare in our sole responsibility, that the product déclarons, sous notre seule responsabilité, que le produit

EG-Baumusterprüfbescheinigung: mit der EC-Type Examination Certificate: under avec Attestation d'examen CE de type:

**CPU & Power Modul** CPU & Power Module Module CPU & alimentation

**PTB 99 ATEX 2222** (Physikalisch-Technische Bundesanstalt Bundesallee 100, 38116 Braunschweig)

auf das sich diese Erklärung bezieht, mit den folgenden Normen oder normativen Dokumenten übereinstimmt which is the subject of this declaration, is in conformity with the following standards or normative documents auquel cette déclaration se rapporte, est conforme aux normes ou aux documents normatifs suivants

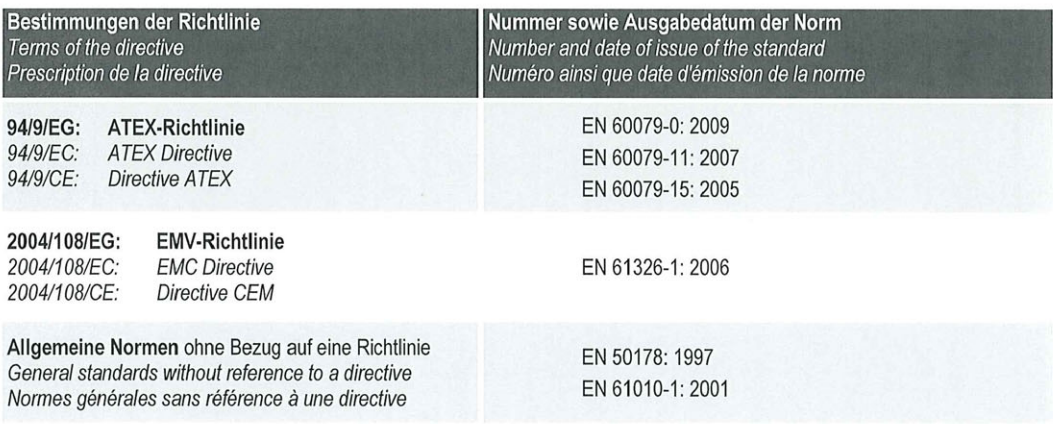

Waldenburg, 15.03.2011

F-4174-601 11/2009 STMZ

Ort und Datum Place and date Lieu et date

J.-P. Rückgauer Leiter Entwicklung und Technik Director Design and Technology Directeur Développement et Technique

 $\iota$ 

Dr. S. Jung Leiter Qualitätsmanagement Director Quality Management Dept. Directeur Dép. Assurance de Qualité

94 406 02 02 0\_03

**Указание** Актуальный сертификат испытаний прототипа со всеми дополнениями вы найдете на странице www.stahl.de.

*Модуль CPU & Power для зоны 2 / сектора 2 серии 9440/15*

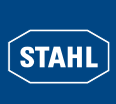

# $\overline{\textbf{STAHL}}$

# *IS1 I/O модули*

*Модуль CPU & Power для зоны 2 / сектора 2 серии 9440/15*